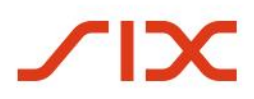

## **Technical Specification**

February 2019

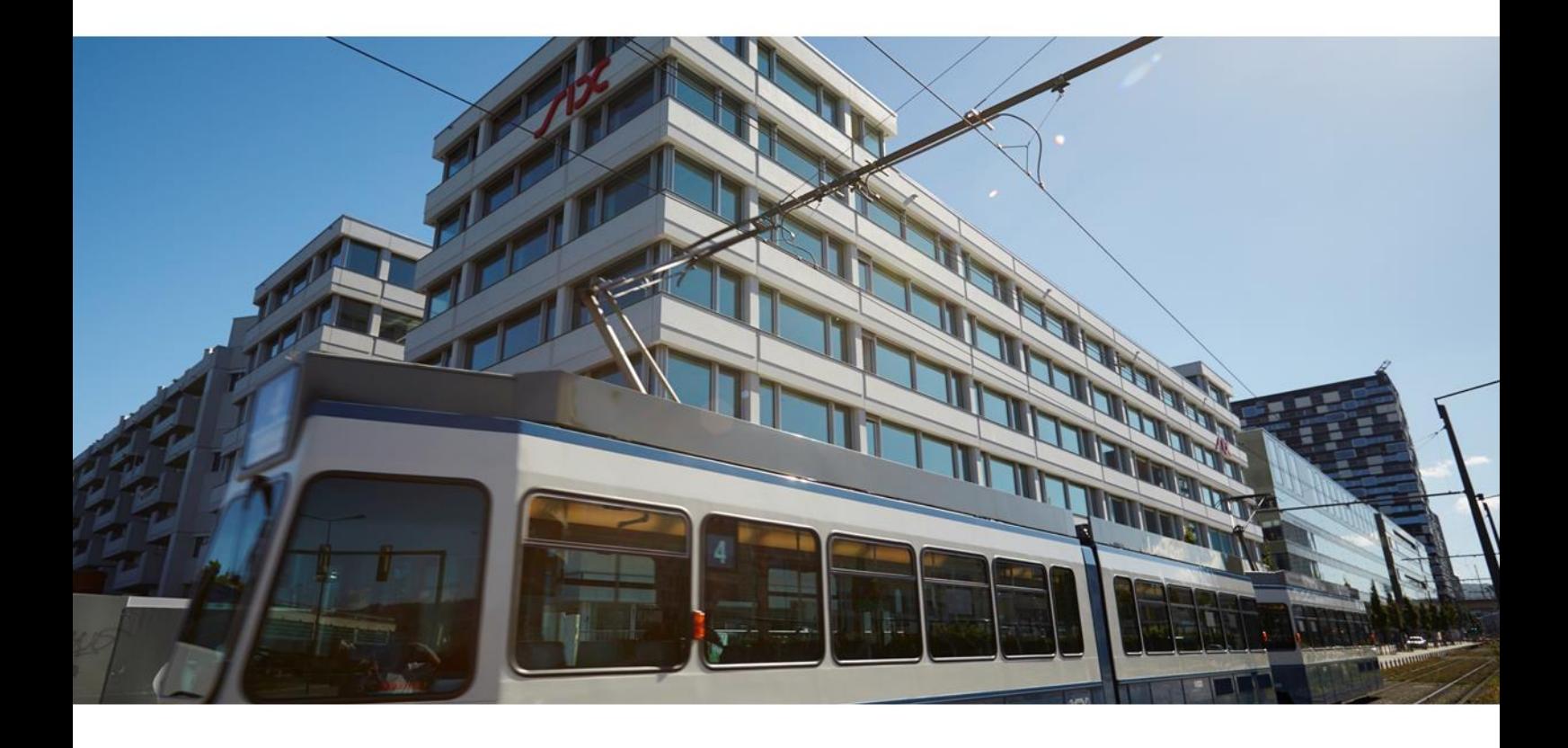

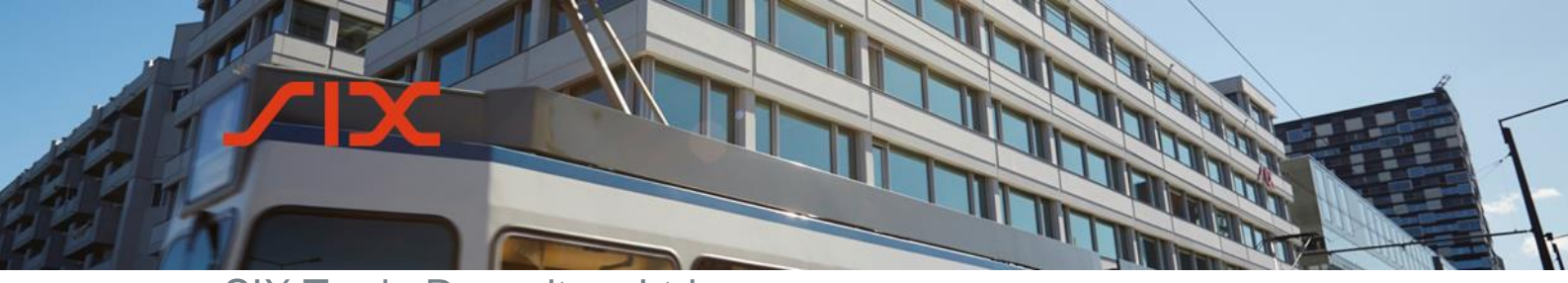

## **Table of contents**

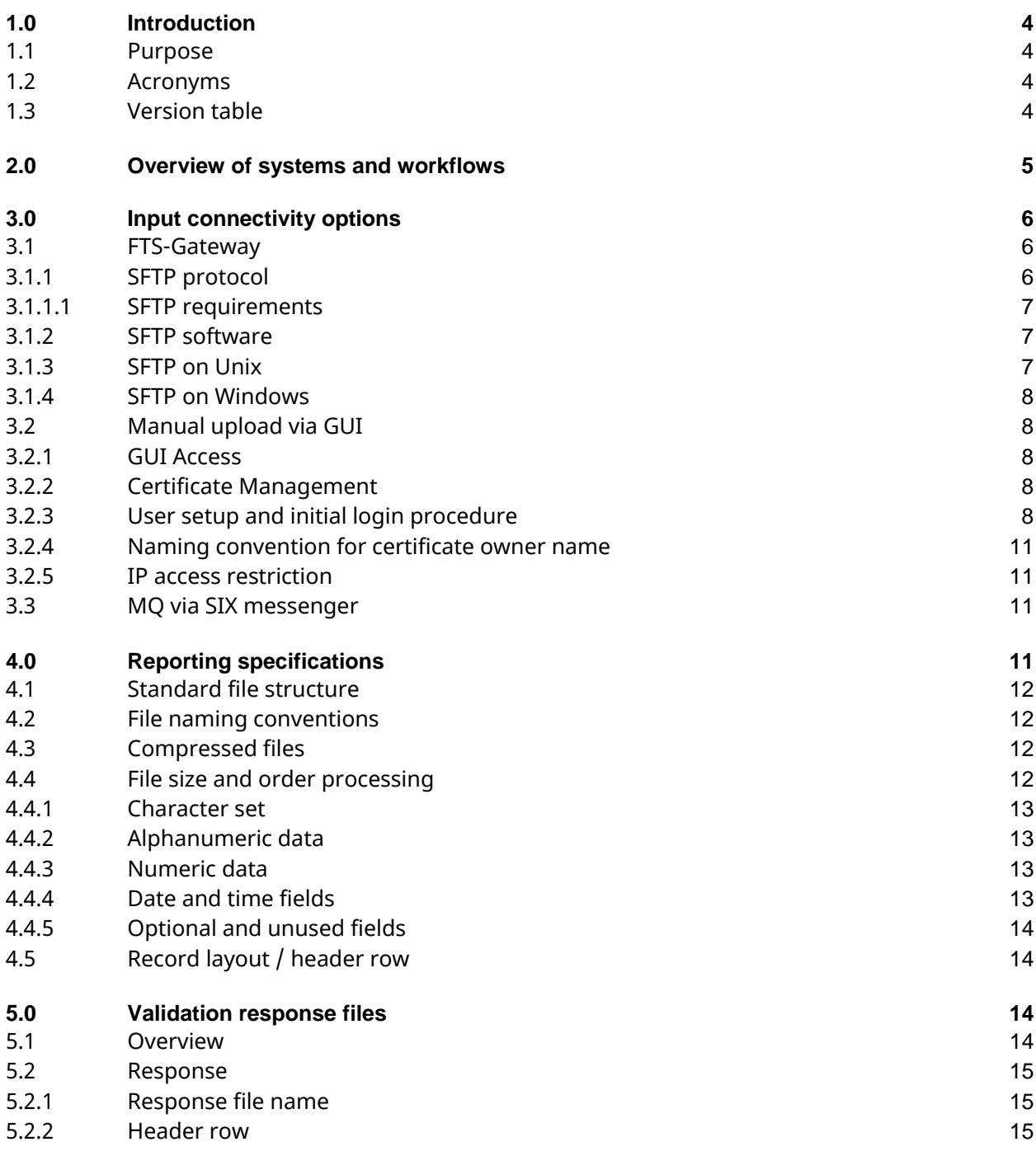

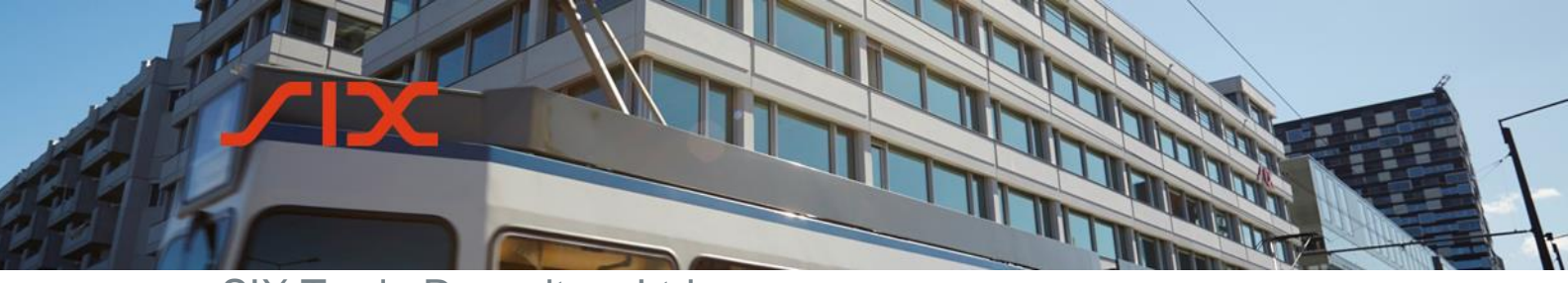

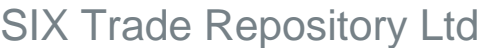

**Technical Specification**

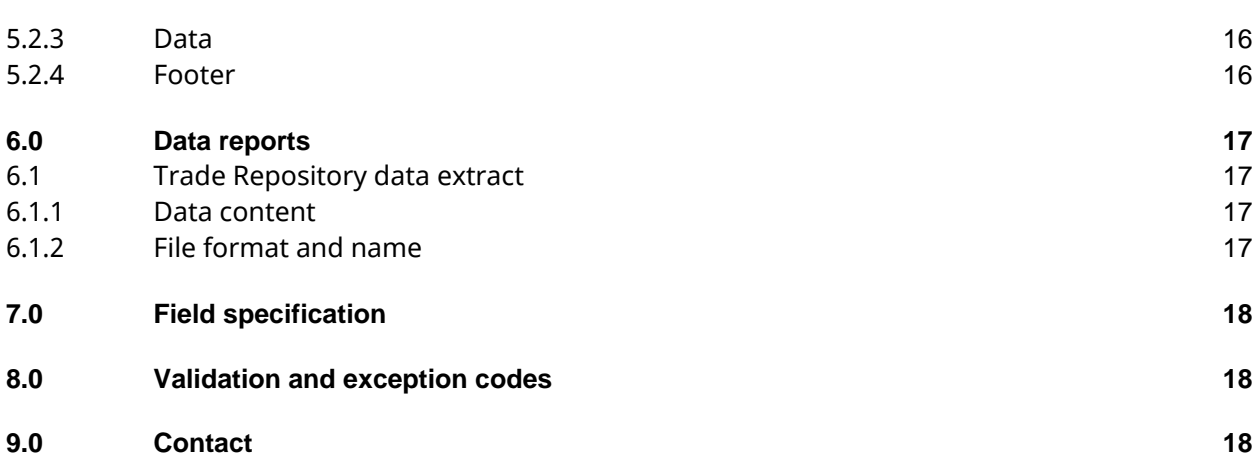

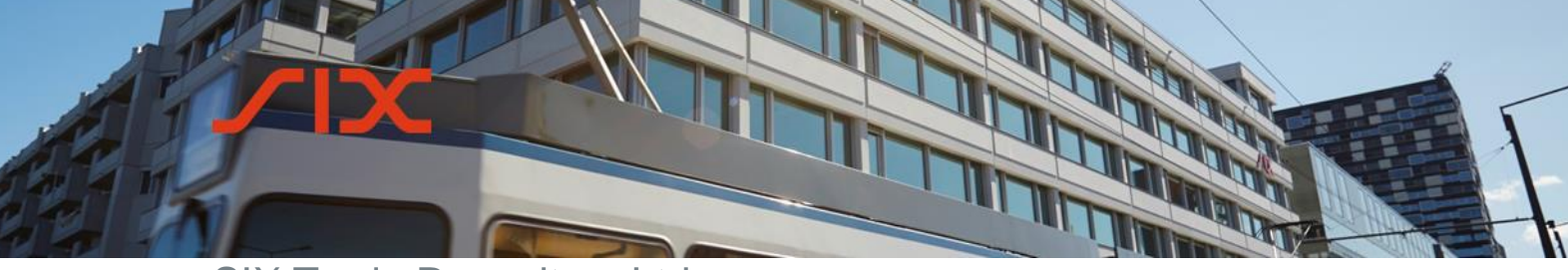

## <span id="page-3-0"></span>**1.0 Introduction**

## <span id="page-3-1"></span>1.1 **Purpose**

This document provides a technical overview of the SIX Trade Repository Ltd application (an interface for clients to manage the derivatives reporting obligations imposed by FinfraG and to deliver derivative trade reports to the SIX Trade Repository).

The information provided in this document is subject to change and update at short notice. All document updates will be shown in the version table (sub-chapter 1.3 *Version table*).

## <span id="page-3-2"></span>1.2 **Acronyms**

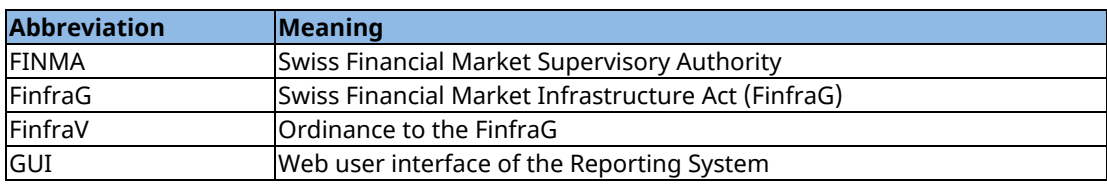

## <span id="page-3-3"></span>1.3 **Version table**

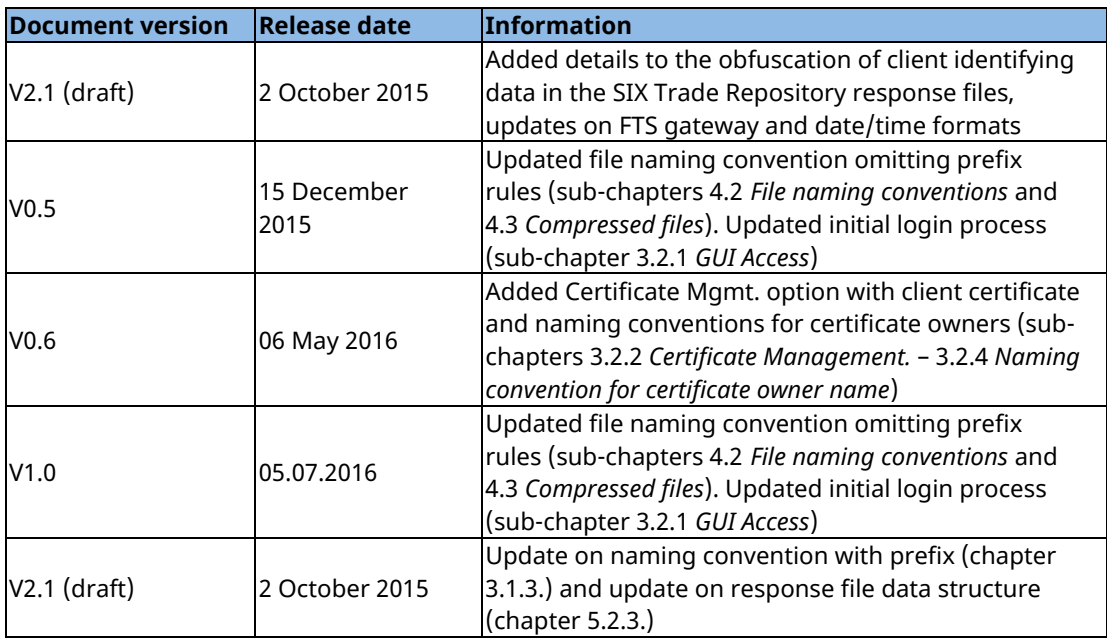

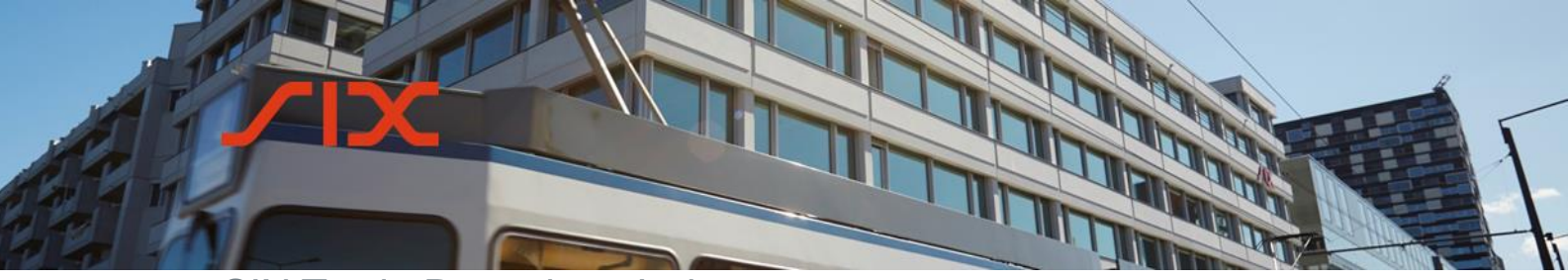

**Technical Specification**

## <span id="page-4-0"></span>**2.0 Overview of systems and workflows**

The SIX Trade Repository offering comprises two different systems: **the Reporting System** and **the Trade Repository**.

The Reporting System is the client-facing part of the system. It accepts data from clients, validates it, and passes it on to the Trade Repository database.

The Trade Repository feeds back confirmation of acceptance and validation results to the Reporting System for client consumption. The Trade Repository holds a permanent record of all FinfraG reports received and presents the data to the regulator and authorities that may request it pursuant to Swiss legislation.

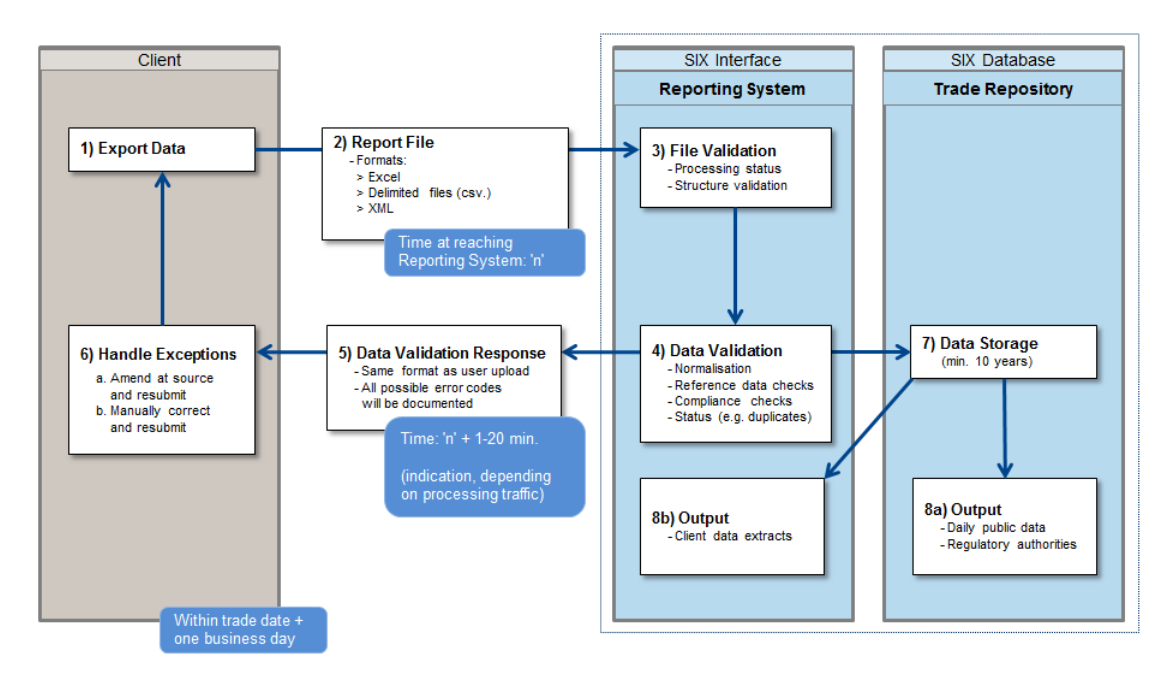

Figure 1: Overview of systems and workflows

- 1. Client delivers data to the Reporting System through the import function in the GUI, via file transfer Gateway (FTS) or by sending and receiving via message queues (MQ).
- 2. The report file is accepted in various formats (see sub-chapter [4.1](#page-11-0) *Standard file structure*).
- 3. File level validation of the Report File is performed. This covers structure validation (e.g. corrupt ZIP or Excel file) and structural checks (e.g. unrecognized fields).
- 4. Data is validated by the Reporting System. Once data has been imported to the Reporting System, it follows a prescribed workflow that includes field length checks,

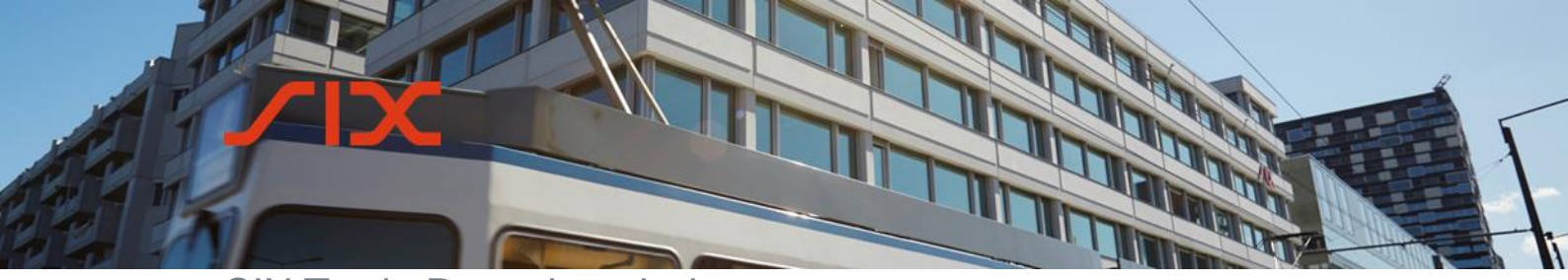

> data type validation, business-level validation, exception handling and report submission to the regulator (see step 7).

- 5. TR system sends back a data validation response. Validation processing results with exceptions are documented in a report sent to the client.
- 6. Client handles exceptions, either by resolving in own back end source system or through the manual GUI export process as documented in the SIX Reporting System User Guide.
- 7. Reporting data is stored in the Trade Repository once it has been fully accepted and reporting data is then available to the regulator. The regulator may request scheduled reports.
- 8. Data extracts from the Trade Repository and reports are made available to the participant.

## <span id="page-5-0"></span>**3.0 Input connectivity options**

Given that the reporting obligation has to be fulfilled T+1 and not real-time, the Reporting System aims to take data in a file format, rather than single message formats. The list below is of the standard options that are expected. The Reporting System has a functionality suite for the import of files, covering timings of imports, acknowledgements, retry and deferral options.

The below transportation methods are secure and accepted:

- FTS-Gateway
- Direct upload through the Reporting System https user interface
- MQ via SIX messenger

## 3.1 **FTS-Gateway**

<span id="page-5-1"></span>The FTS-Gateway is a UNIX-based file transfer platform facilitating file exchange over heterogeneous networks and enabling automatic and secure file transfer with different file transfer protocols. The FTS-Gateway offers the possibilities to push files (recommended for trade reporting) or to pull them. The focus of this chapter is on the description of the SFTP protocol.

## <span id="page-5-2"></span>3.1.1 **SFTP protocol**

The SFTP or "SSH File Transfer Protocol" is an encrypted transport protocol designed to provide secure file transfers over public networks.

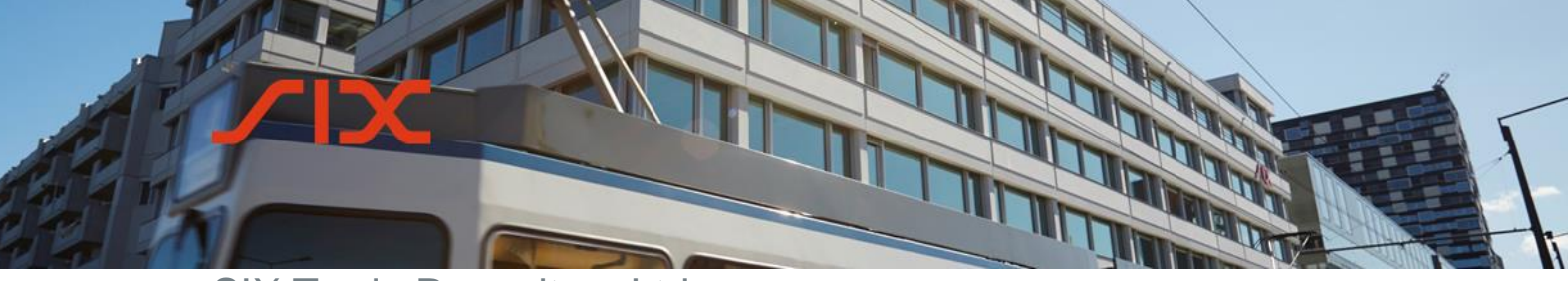

**Technical Specification**

## <span id="page-6-0"></span>3.1.1.1 **SFTP requirements**

A standard SFTP implementation is required. To communicate with the FTS-Gateway using the SFTP protocol, the following requirements must be fulfilled:

- Client authentication method is PublicKey
- The key type to use is RSA
- Minimum key length is 2048 bit
- Partner accounts are activated only after verifying their keys fingerprint
- Utilized encryption algorithms are AES128\_CBC or 3DES\_CBC
- MAC algorithms are SHA1 or MD5
- Key exchange algorithm is DH\_GROUP1\_SHA1

## <span id="page-6-1"></span>3.1.2 **SFTP software**

To be able to exchange files over the FTS-Gateway with SFTP, a standard SFTP implementation is required. The SIX FTS competence center will work out the setup directly with the client's technical contact person. SIX and the client agree on the routing prefix information for inbound and outbound file transfer.

Prefix naming convention:

<T|P><Recip-ID>.<Orig-ID>.<File-ID>.<Appl-Info>

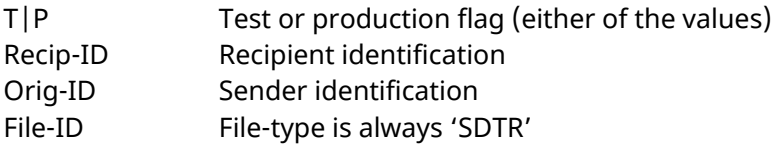

The parts are separated with a full stop. No separation between  $\langle T|P\rangle$  and  $\langle Recip-ID\rangle$ . Recip-ID and Orig-ID are used for routing. File ID is referencing the service 'SDTR'.

In a standard implementation the Prefix are added and cut by FTS-gateway. Clients with more than one receiving service can keep the prefix as a sender information. In this case, the advice is to cut the Prefix when passing the information to the receiving Application.

## <span id="page-6-2"></span>3.1.3 **SFTP on Unix**

Unix operating systems are delivered with suitable SFTP software (OpenSSH or SSH).

**Technical Specification**

## <span id="page-7-0"></span>3.1.4 **SFTP on Windows**

A variety of free and commercial SFTP client software is available. Good results have been achieved with Cygwin, a free GNU-based UNIX environment for Windows.

## <span id="page-7-1"></span>3.2 **Manual upload via GUI**

The manual uploading of files to the Reporting System via web interface is documented in the SIX Reporting System User Guide.

## <span id="page-7-2"></span>3.2.1 **GUI Access**

Interactive access to the Reporting System can be achieved over the Internet via the HTTPS protocol. In order to log on to the GUI, users need to have the appropriate credentials and access rights.

The following credentials are required to log on to the Reporting System:

- Reporting System user name (e-mail address) and derived certificate Login-ID
- Password
- Digital certificate

## <span id="page-7-3"></span>3.2.2 **Certificate Management**

SIX Trade Repository provides a user certificates for authentication of each user and each environment he is setup (SIX CA).

As an alternative, clients with own certification authority (client CA) can provide their root certificate information to SIX. SIX Trade Repository will store this information and authenticates the user accordingly. The user account information (e-mail address) is the attribute which links user public key and user account.

A client chooses either the standard SIX CA or his own client CA.

## <span id="page-7-4"></span>3.2.3 **User setup and initial login procedure**

The primary user administrator(s) will be activated by SIX during the client onboarding process based on the information defined in the Reporting User Application Form. Following first user administrator activation, additional users for the same company can be setup by the client himself.

As soon as a new user has been set up the credentials are passed to CA store and create the user certificate in an overnight procedure. Access credentials are sent the following day to login to the SIX PKI infrastructure by email. From there the digital certificate can be downloaded and imported into the browser.

# **ANTINOPERINATI** SIX Trade Repository Ltd

**Technical Specification**

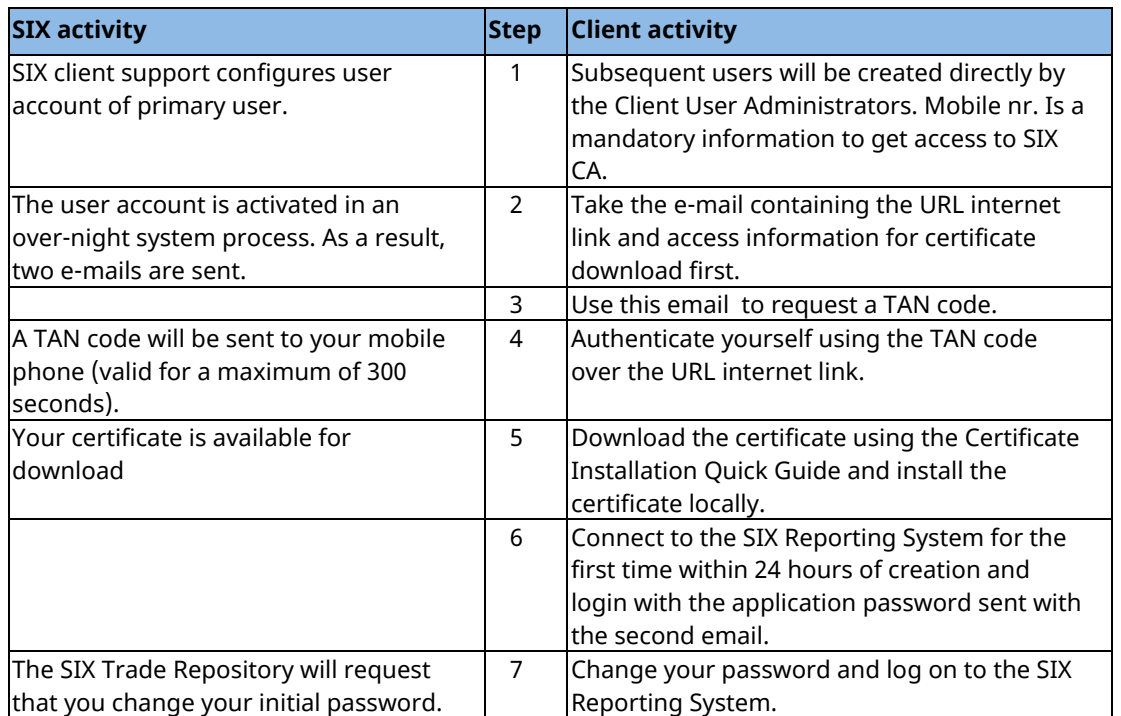

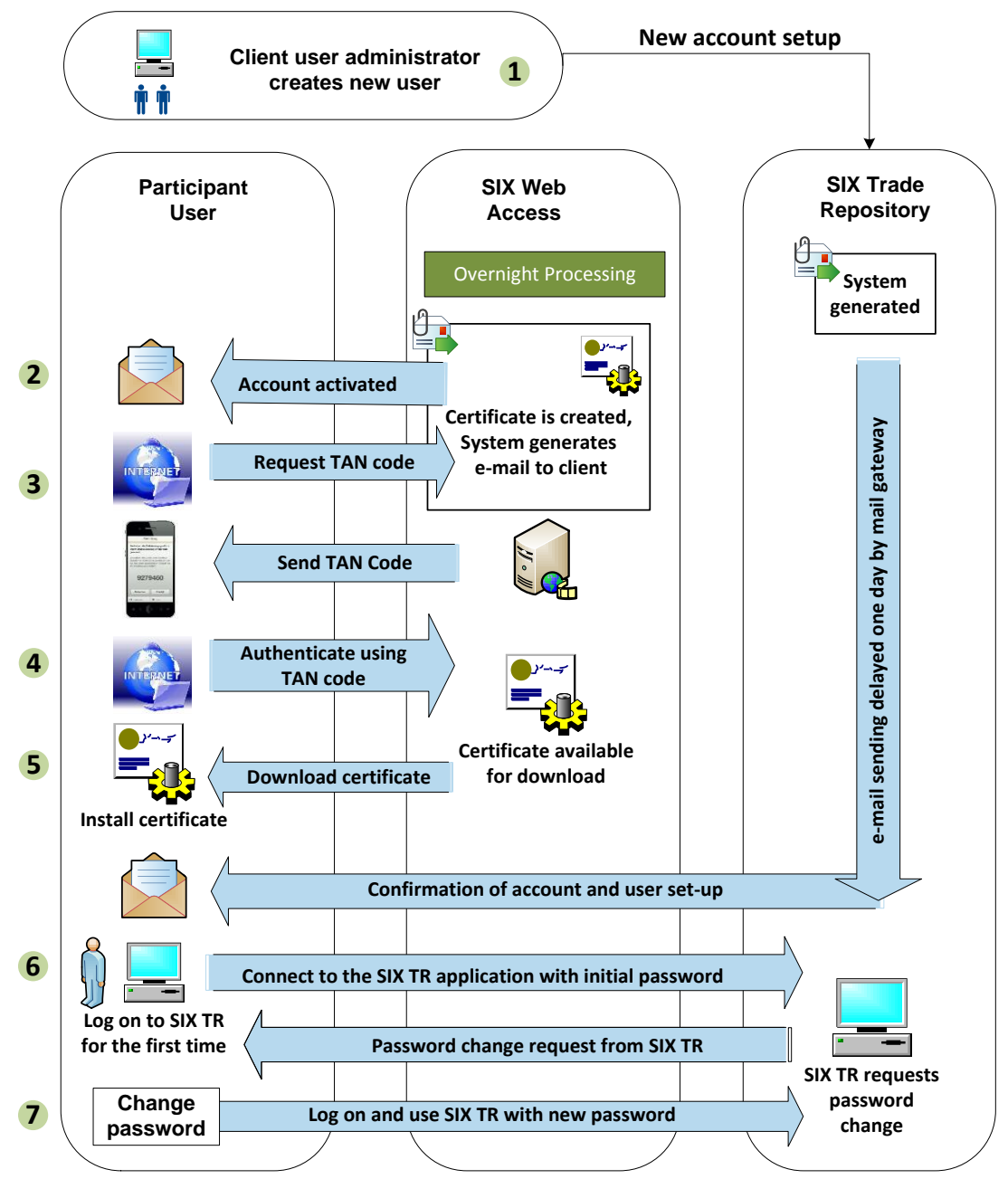

**RANGER** 

Figure 2: Process to initiate certificate download and access

The details of this process are documented in the Certificate Installation Quick Guide.

**Technical Specification**

## <span id="page-10-0"></span>3.2.4 **Naming convention for certificate owner name**

The certificate owner name is derived from the user account name (prefix + email). Certificates owner names are differentiated with a prefix:

SDTR Reporting – Member Test certificate owner name  $=$  "dtrmbt username" SDTR Reporting – Production certificate owner name = "dtrprd\_username"

The maximum length of a Login-ID is set to 49 characters. If prefix and username exceed this length, the character string is truncated at the end.

## <span id="page-10-1"></span>3.2.5 **IP access restriction**

The data access can be restricted on organizational level to a defined IP address or range of IP addresses. This is an optional feature for flexible restriction based on the geo-location of the individual user. It is documented in the SIX Reporting System User Guide and has to be requested when onboarding. SIX Trade Repository executes the IP address geo-location restriction.

## <span id="page-10-2"></span>3.3 **MQ via SIX messenger**

The IBM® MQ series is a robust messaging middleware that simplifies and accelerates the integration of participants to the SIX Trade Repository with a secure and highperformance exchange of information by sending and receiving message data via messaging queues. Channels are used in the context of financial institutions with an existing fixed line messaging infrastructure (e.g. Finance IP). All others are advised to use SFTP over the FTS-gateway.

## <span id="page-10-3"></span>**4.0 Reporting specifications**

This section describes the format and contents of the standard transaction reporting file required by the Trade Repository system.

The following information is included:

- the convention that firms should adopt when naming the files to be transmitted to the SIX Trade Repository
- the formats and character sets to be used when populating data fields
- the layout of records
- a description of each field contained within a record
- the fields that are required in order for the firm to meet its reporting requirements
- the validation applied to each field by SIX

**Technical Specification**

## <span id="page-11-0"></span>4.1 **Standard file structure**

Below is a list of the file format that are available for submitting data to the Reporting System:

- Comma-delimited file (\*.csv)
- Excel file (\*.xls and \*.xlsx)
- XML file

CSV-files must be delimited using the comma character ",". Both CSV and Excel files may not be password protected. SIX provides standard templates as a guide for clients, since the use of a template reduces the risk of data corruption or incorrect data being populated.

## <span id="page-11-1"></span>4.2 **File naming conventions**

Prior to the first file being loaded, the file name will need to be pre-agreed with the SIX onboarding support team. If the client requires data segregation within its own rganization (i.e. if some client users should only be able to access specific data), then multiple file naming conventions will need to be defined based on the required data segregation.

File names should not contain full stops (i.e. dots ".") other than the file extension. There are no further fixed rules regarding the naming of the file as long as the name is used consistently. We recommend the use of a file name with a date time suffix: YYYYMMDDHHmm. For example, 20151109142534 for 9 November 2015 at 14:25:34.

An example comma-delimited file name might be:

Firmtransactionreport\_20151109142534.csv

## <span id="page-11-2"></span>4.3 **Compressed files**

The name of compressed files should be the data filename as above with '.zip' appended to it. For example:

Firmtransactionreport\_20151109142534.zip

## <span id="page-11-3"></span>4.4 **File size and order processing**

For optimal processing, we recommend that files do not exceed 50,000 rows and its size stays below 30MB. For data exceeding 100,000 rows or a size of 50MB, we advise loading data in multiple files.

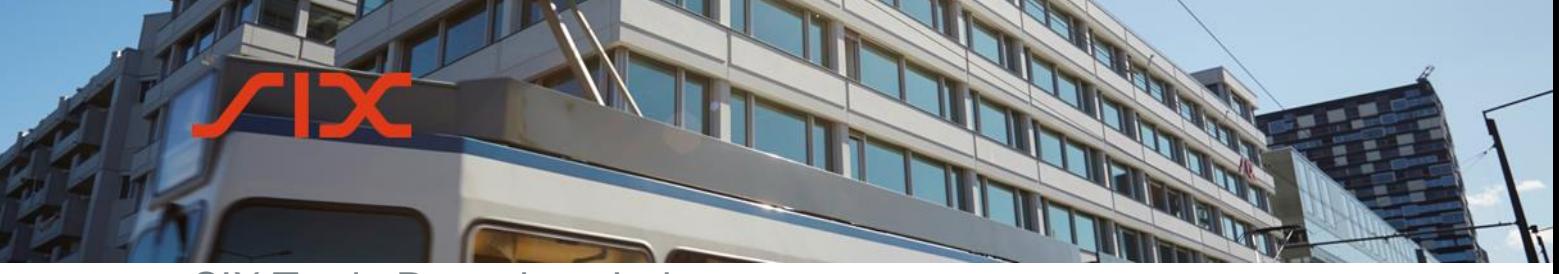

**Technical Specification**

Files will be processed in the order that they are received by the Reporting System.

## <span id="page-12-0"></span>4.4.1 **Character set**

The files should use the 8-bit ASCII character set (ISO 8859-1). In particular:

- The end-of-record field should contain the New Line (NL) character, which is 10 in decimal (or 0A in hexadecimal);
- No other "control" or non-printable characters should be included: only ASCII characters between 32 and 127 (decimal) are permitted;
- Spaces are 32 in decimal (or 20 in hexadecimal).

## <span id="page-12-1"></span>4.4.2 **Alphanumeric data**

Alphanumeric fields are denoted by "Alpha" and may contain alpha and numeric characters.

## <span id="page-12-2"></span>4.4.3 **Numeric data**

Numeric fields are denoted by "Decimal". The field length will describe the overall length and number of decimal places allowed. For example a length of 30 (25,5) allows up to and including 25 digits followed by 5 decimal places.

The decimal point must be a full stop (.) and is not counted as a numerical value.

## <span id="page-12-3"></span>4.4.4 **Date and time fields**

Date-only fields should be in the format YYYY-MM-DD.

Time fields should be in the format HH:MM:SS (24-hour clock) and can either be in UTC or in SLT (Swiss local time) depending on the chosen time format as indicated in the report.

Date and time fields should be in the ISO 8601 date and time format as elected: YYYY-MM-DDThh:mm:ss.

Each field within the date must have leading zeros where applicable. Dates must be valid. For example, 1 December 2002 would be represented as "2002-12-01".

Times must be valid. For example, 3.25 p.m. would be represented as "15:25:00", whereas 3.25 am would be represented as "03:25:00". Where firms do not have access to the seconds field for the time, they should complete the seconds with "00".

**Technical Specification**

## <span id="page-13-0"></span>4.4.5 **Optional and unused fields**

Optional fields should be populated where possible. Unused fields should be left blank.

Where optional fields have been populated by the client, the values will be validated in the same way as the mandatory fields. If they pass the validation, they will be sent on to the regulator despite being optional fields.

## <span id="page-13-1"></span>4.5 **Record layout / header row**

Comma-separated and Excel files should contain a header row which contains the field names as per the Reporting Field List in correct order.

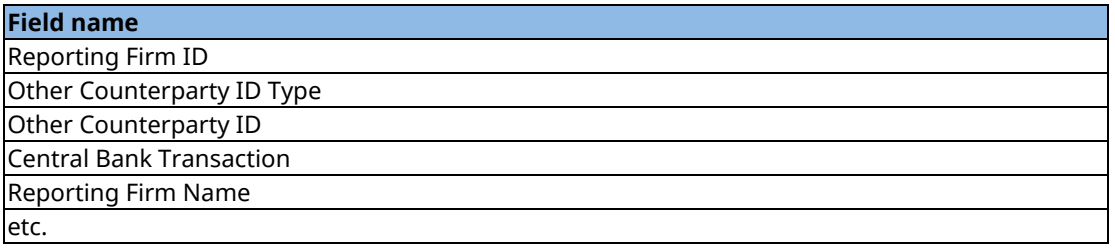

Files should be in sequential order with older records at the top and newer records at the end.

The file content will be loaded into the Reporting System in the same order as it is in the file. In the event that the same file has dependent data rows e.g. a "New" and "Cancel" record, they should appear in the file in the following sequence:

- Header row
- New record
- Cancellation record

For the full field specification and data types, please refer to the FinfraG Reporting Field List, which is available on the SIX website: http://www.six-trade-repository.ch/

## <span id="page-13-2"></span>**5.0 Validation response files**

## <span id="page-13-3"></span>5.1 **Overview**

Response files can be generated in either pipe-delimited or XML format, as per client requirements. A response file will be produced following validation by the Reporting and Repository Systems.

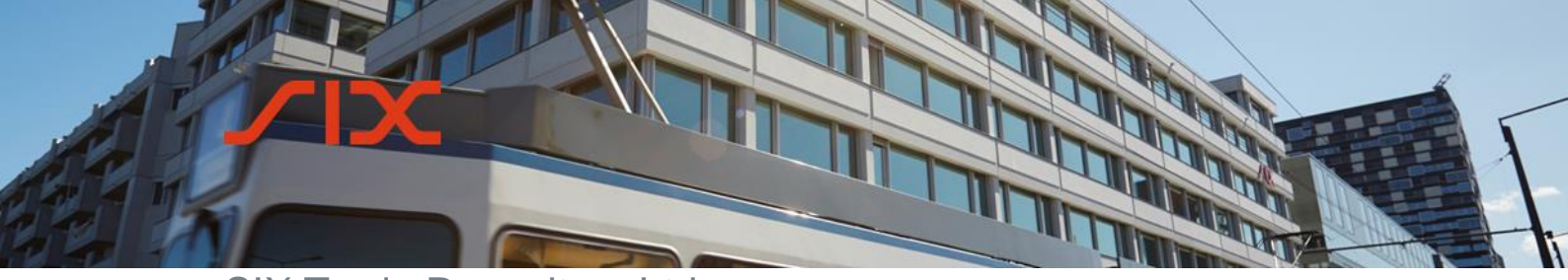

> Any errors returned in the validation response files are expressly for the file that was loaded. The response files are **not** cumulative and errors for that file will only be returned once. All errors will be shown in the GUI until they are resolved (either by manual action or subsequent correction). If the file is submitted again with some corrections, the validation response file will only show any errors in that latest version of the file.

> For reference, please refer to the workflow diagram in chapter 2.0 *Overview of systems and workflows.*

## <span id="page-14-0"></span>5.2 **Response**

A response file is sent for all files that are configured to receive it once validation has been completed on the file. If there are rejections, the details will be populated on the trade report level. If there are no rejections, there is still a summary information on the file that was loaded (e.g. the original filename, the number of reports received etc.)

## <span id="page-14-1"></span>5.2.1 **Response file name**

Response files can be defined by SIX in pipe (|)-delimited, xml and csv file format (csv by default). The suffix "**\_SIXRes.csv"** (or **\_SIXRes.xml** or **\_SIXRes.txt** if requested by the client) will be appended to the end.

## **Example:**

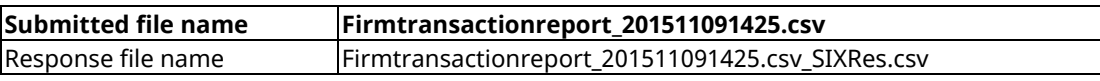

## <span id="page-14-2"></span>5.2.2 **Header row**

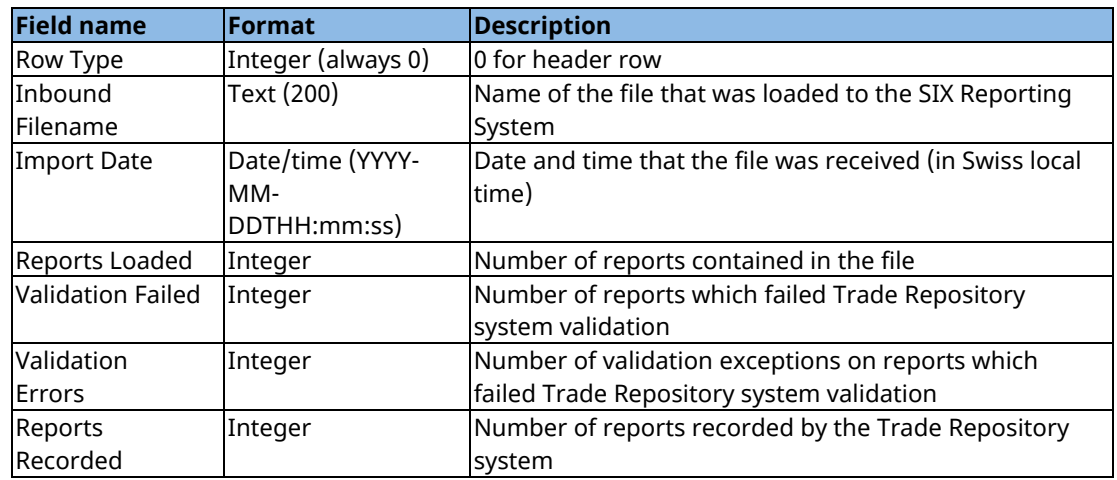

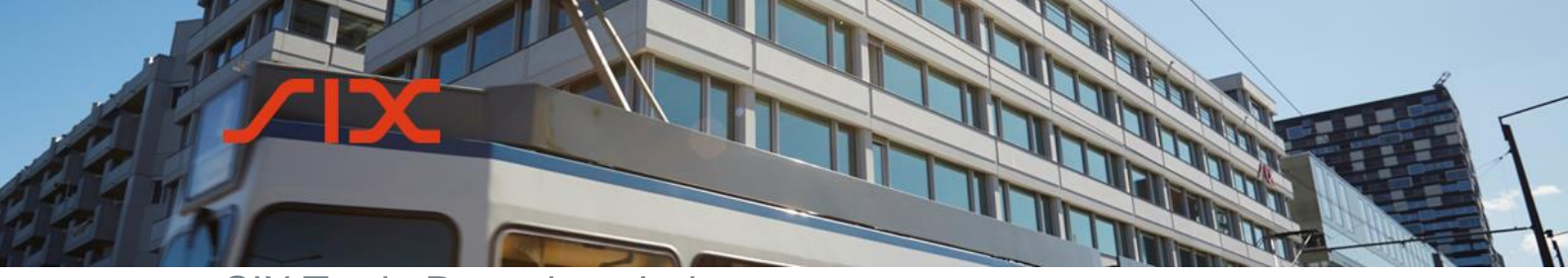

## <span id="page-15-0"></span>5.2.3 **Data**

All values in the response records are taken from the reports that were in error and so may be blank where they are blank on the report, e.g. where a client does not populate the Reporting Firm ID field on a report, the Reporting Firm ID field on the response row will be blank.

The data file will contain one row per error. For example, if on the original file row *x* was to contain 2 errors due to missing Reporting Firm and Counterparty data, then it would have 2 rows reporting each error and would relate both errors to row *x*.

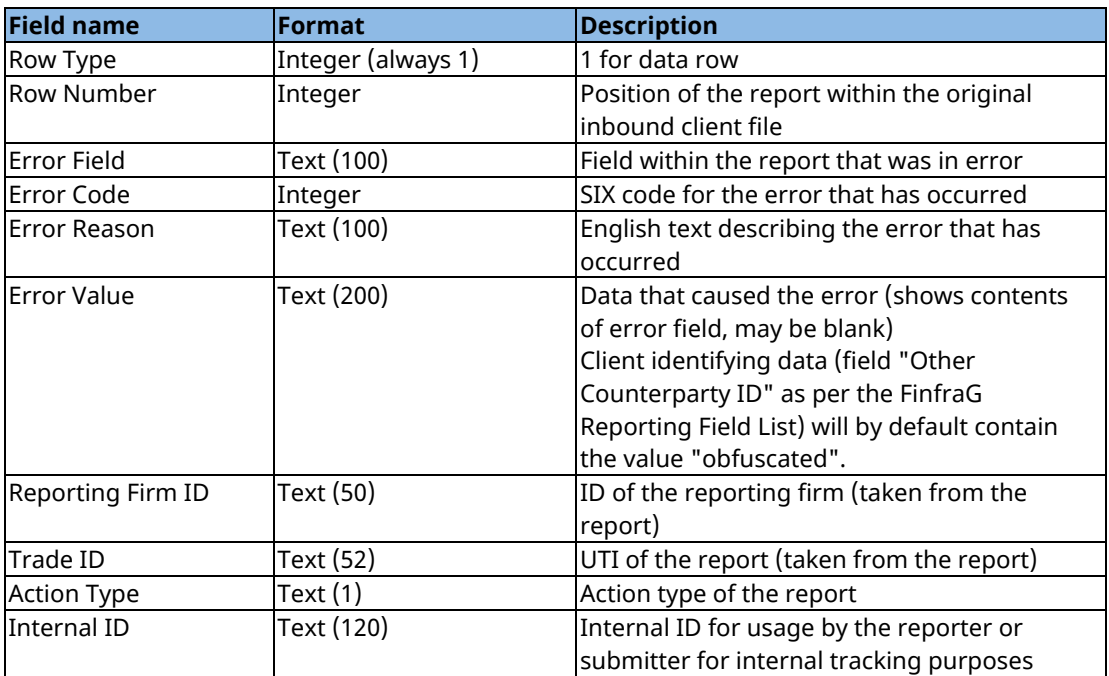

## <span id="page-15-1"></span>5.2.4 **Footer**

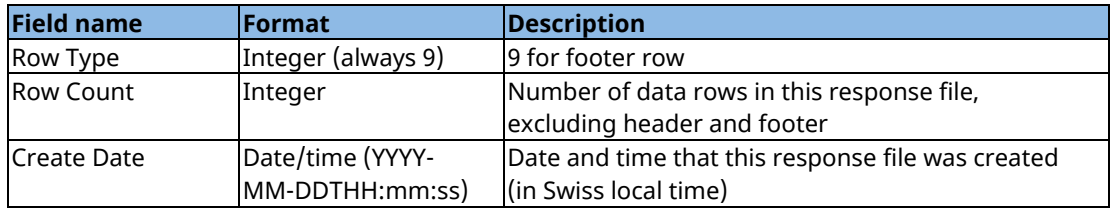

**Technical Specification** 

## <span id="page-16-0"></span>**6.0 Data reports**

## <span id="page-16-1"></span>6.1 **Trade Repository data extract**

By using the GUI, users can request data for a Reporting Firm ID that they have submitted to the Reporting System. Files can be generated for trade or valuation data for a defined period. For information on how to request the data using the GUI, please refer to the SIX Reporting System User Guide*.* This section will provide details on the file format that is generated.

## <span id="page-16-2"></span>6.1.1 **Data content**

Trade and valuation data will be provided for the requested period based on the reporting timestamp. This is the timestamp of when the data row was received by the Trade Repository.

## <span id="page-16-3"></span>6.1.2 **File format and name**

The file formats are pipe (|)-delimited and csv files. All files contain a header row with the field names. The files are \*.zip files that contain the \*.txt or \*.csv data file.

## **TradeDataRequest\_<***ReportingFirmID***>***\_<StartDate YYYYMMdd>\_{EndDate YYYYMMdd}.***{txt|csv}.zip**

## **ValuationDataRequest \_<***ReportingFirmID***>***\_<StartDate YYYYMMdd>\_{EndDate YYYYMMdd}.***{txt|csv}.zip**

For example:

- TradeDataRequest 213800QAUUUP6I445N30 20151201 20181230.zip
- TradeDataRequest\_213800QAUUUP6I445N30\_20151201\_20181230.txt

or

- TradeDataRequest\_213800QAUUUP6I445N30\_20151201\_20181230.zip
- TradeDataRequest\_213800QAUUUP6I445N30\_20151201\_20181230.csv

Please note the ReportingFirmID and EndDate will be included depending on the data request made. Where the ReportingFirmID is referenced then it will also be included. If the data is for a single day, then as the start and end dates specified are the same date, the EndDate will not be included in the file name.

**Technical Specification**

## <span id="page-17-0"></span>**7.0 Field specification**

The fields included in the file are fields that are stored in the Trade Repository. Some fields on the specification are used for processing purposes and may not be included on the file where they are not sent to the Trade Repository. The fields included and the data type and content are documented in the Reporting Field List: http://www.sixtrade-repository.ch/.

## <span id="page-17-1"></span>**8.0 Validation and exception codes**

All error codes generated by the Trade Repository system are documented and made available as part of the FinfraG Reporting Field List.

## <span id="page-17-2"></span>**9.0 Contact**

For technical questions, please contact our Service Desk. During the initial member testing phase the Service Desk can be reached via email to traderep@six-securitiesservices.com*.* Should you require further information of a general nature, please contact your Relationship Manager.

Hardturmstrasse 201 CH-8005 Zurich

Mailing address: P.O. Box CH-8021 Zurich

T +41 58 399 4311 F +41 58 499 4311 www.six-group.com

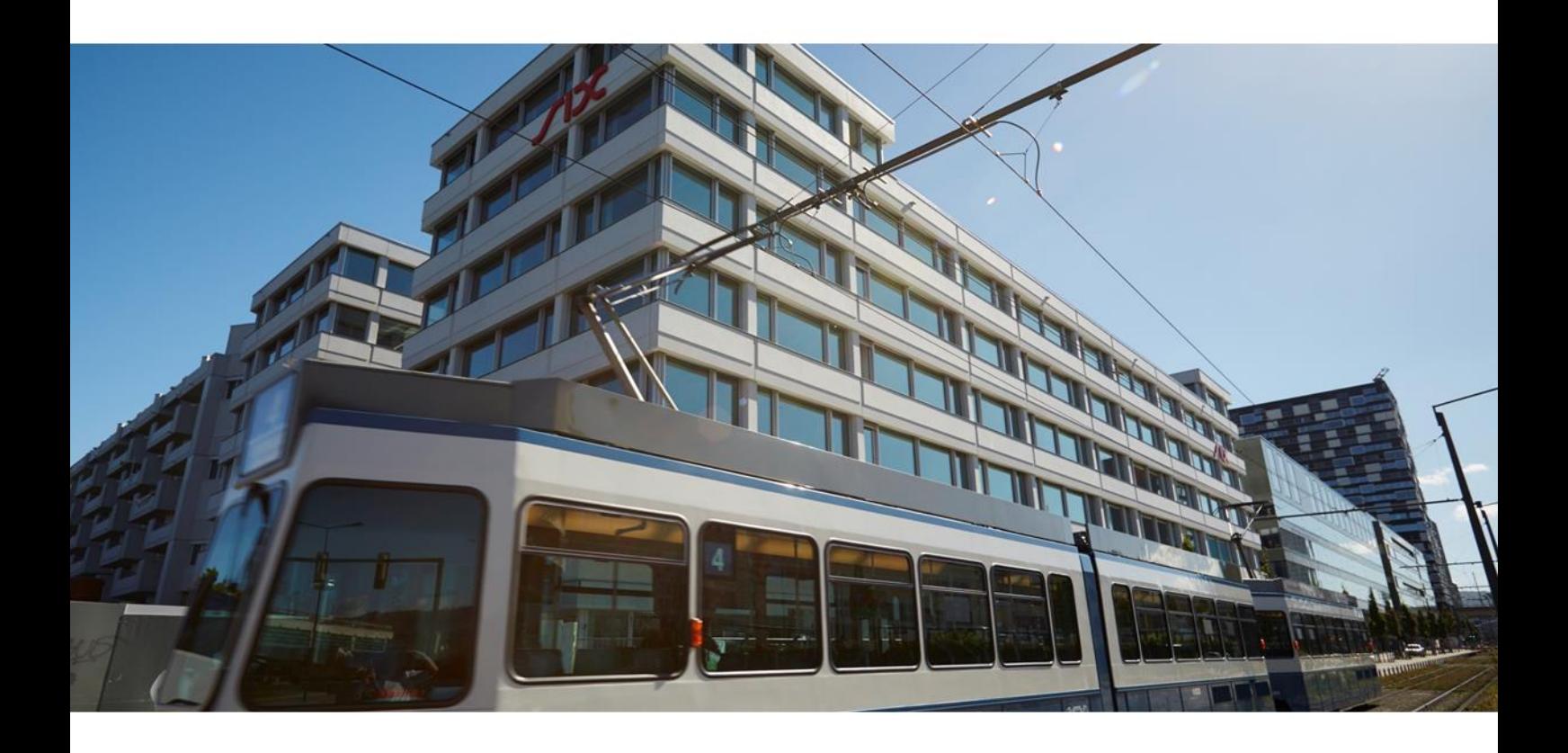